## **Introduction**

The Lily Tiny Clone card is a small (25mm diameter) device perfect for your wearable projects. It is based off the ATTiny85 chipset which is a simplified version of the Arduino ATMega. It is less efficient, but more than enough for small projects. Compared to the Sparkfun LilyTiny card, it is much easier to program because you just connect it to your computer via a USB cable and don't need a FTDI adapter.

## **Technical Specs**

- $\bullet$  Pins: 8
- Programmable Flash Memory: 8Kb
- 512 bytes In-System Programmable EEPROM
- 512 bytes Internal SRAM
- Input Voltage: 3.3V 5.0V
- Programming Connection: Micro USB
- All Pins Can Be Used As Digital I/O

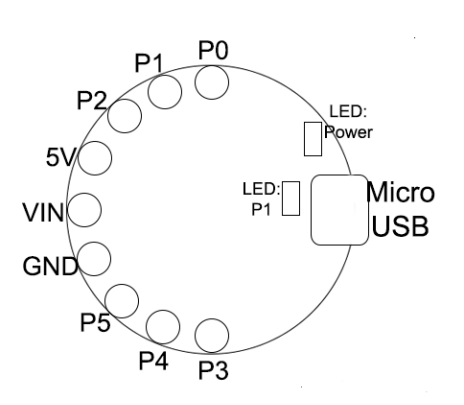

## **Installation Instructions**

- First download the appropriate Arduino package at the Arduino.cc website: <https://www.arduino.cc/en/Main/Software>
- **Install Drivers:** Download, unzip and run "DPInst.exe" (on 32bit systems) or "DPInst64.exe" (on 64bit systems). If you get stuck, try following the steps shown in this YouTube video. The driver files are located here:

[https://github.com/digistump/DigistumpArduino/releases/download/1.6.7/Digistump.Drive](https://github.com/digistump/DigistumpArduino/releases/download/1.6.7/Digistump.Drivers.zip) [rs.zip](https://github.com/digistump/DigistumpArduino/releases/download/1.6.7/Digistump.Drivers.zip)

## *\*\*Note, If you are a MAC OS X user, this step does not apply.\*\**

Start your Arduino IDE, click File > Preferences

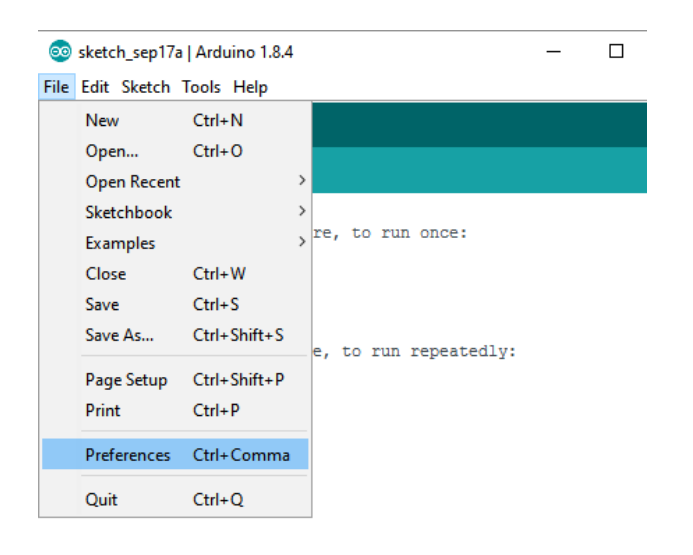

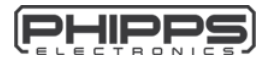

 On the preferences screen, locate "Additional Boards Manager URLs:" and select the button to the right of the text field, a window will appear. Add the below URL and select OK and OK. http://digistump.com/package\_digistump\_index.json

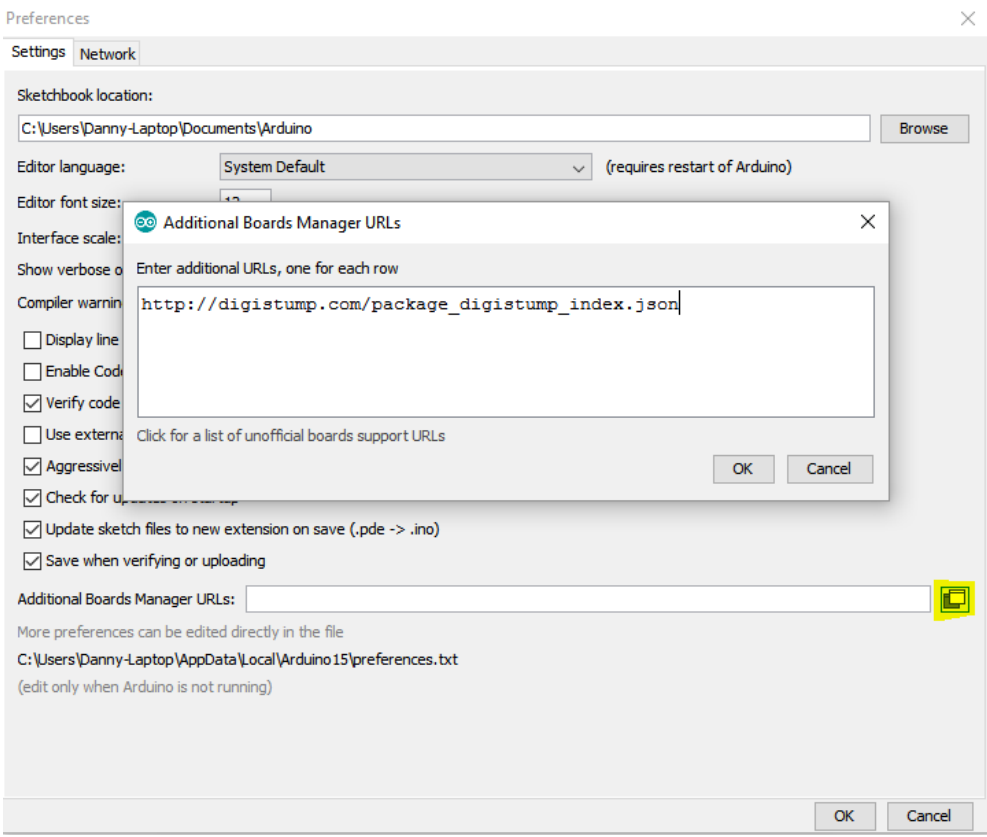

Select Tools > Board: "Arduino / Genuino Uno" > Boards Manger

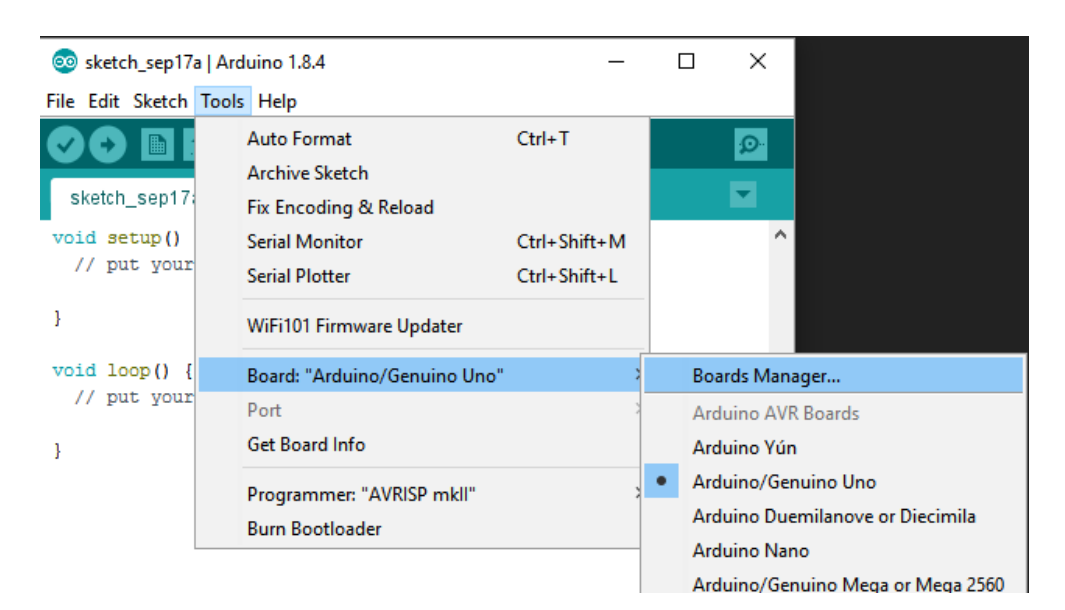

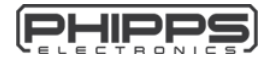

 A window will appear called "Boards Manager", wait for this page to load completely. Once it has loaded, from the drop down menu titled "Type" select "Contributed". Click on "Digistump AVR Boards by Digistum" an Install button will then appear, click the Install button to start the installation of the required packages to program this board.

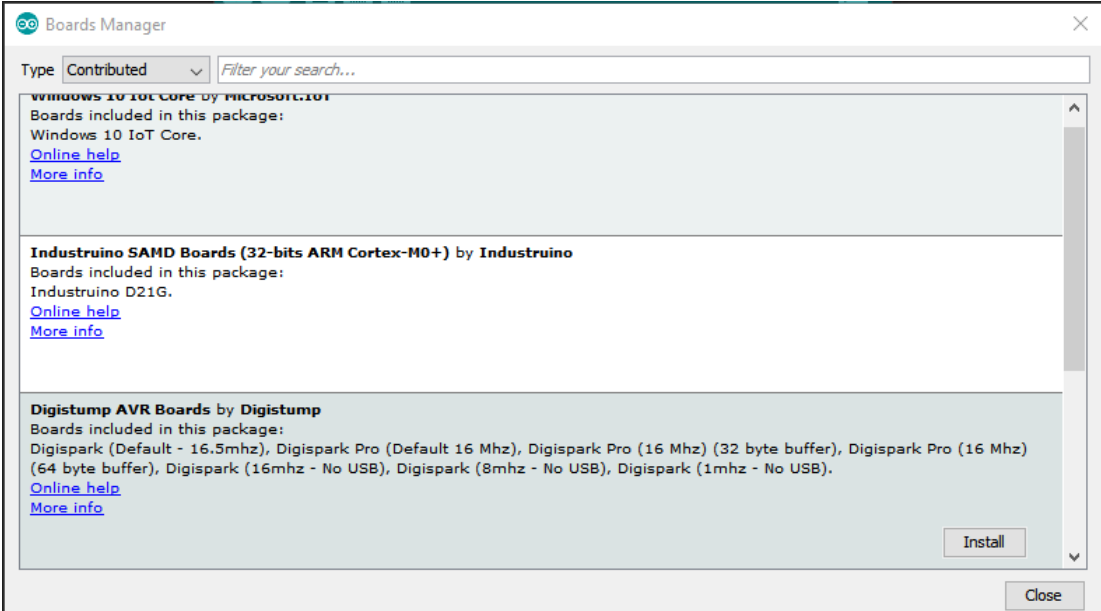

 Once the installation is complete click Tools > Board: "Arduino / Genuino Uno" > Digispark (Default – 16.5mhz)

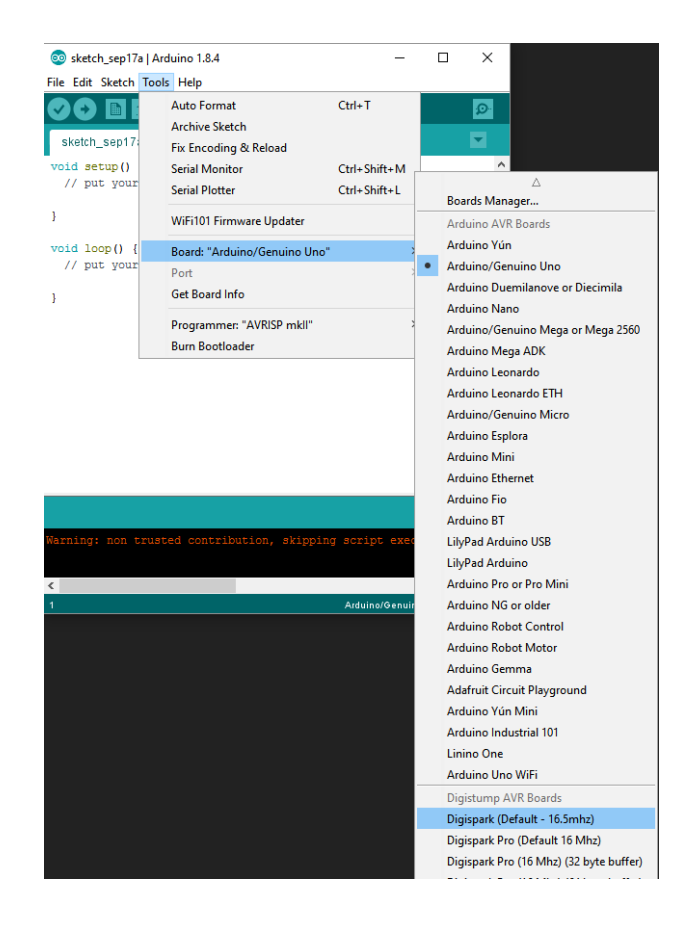

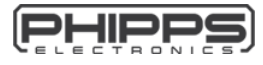

*Lily Tiny Clone – Getting Started Guide www.phippselectronics.com*

For more information, troubleshooting please refer to:

<https://digistump.com/wiki/digispark/tutorials/connecting>

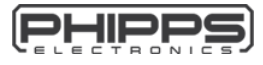